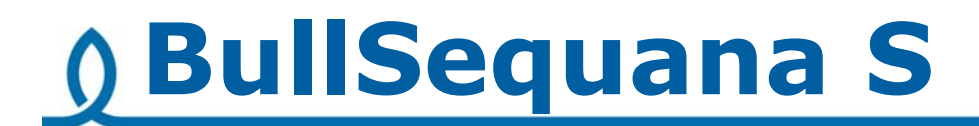

# Release Note TS 06.02

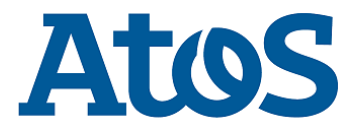

**86 A1 28FR 07 - August 2018**

The following copyright notice protects this book under Copyright laws which prohibit such actions as, but not limited to, copying, distributing, modifying, and making derivative works.

Copyright ©Bull SAS 2018

Printed in France

### **Trademarks and Acknowledgements**

We acknowledge the right of proprietors of trademarks mentioned in this manual.

All brand names and software and hardware product names are subject to trademark and/or patent protection.

Quoting of brand and product names is for information purposes only and does not represent trademark and/or patent misuse.

**Hardware**

**August 2018**

**Bull Cedoc 357 avenue Patton BP 20845 49008 Angers Cedex 01 FRANCE**

*The information in this document is subject to change without notice. Bull will not be liable for errors contained herein, or for incidental or consequential damages in connection with the use of this material.*

## **Table of Contents**

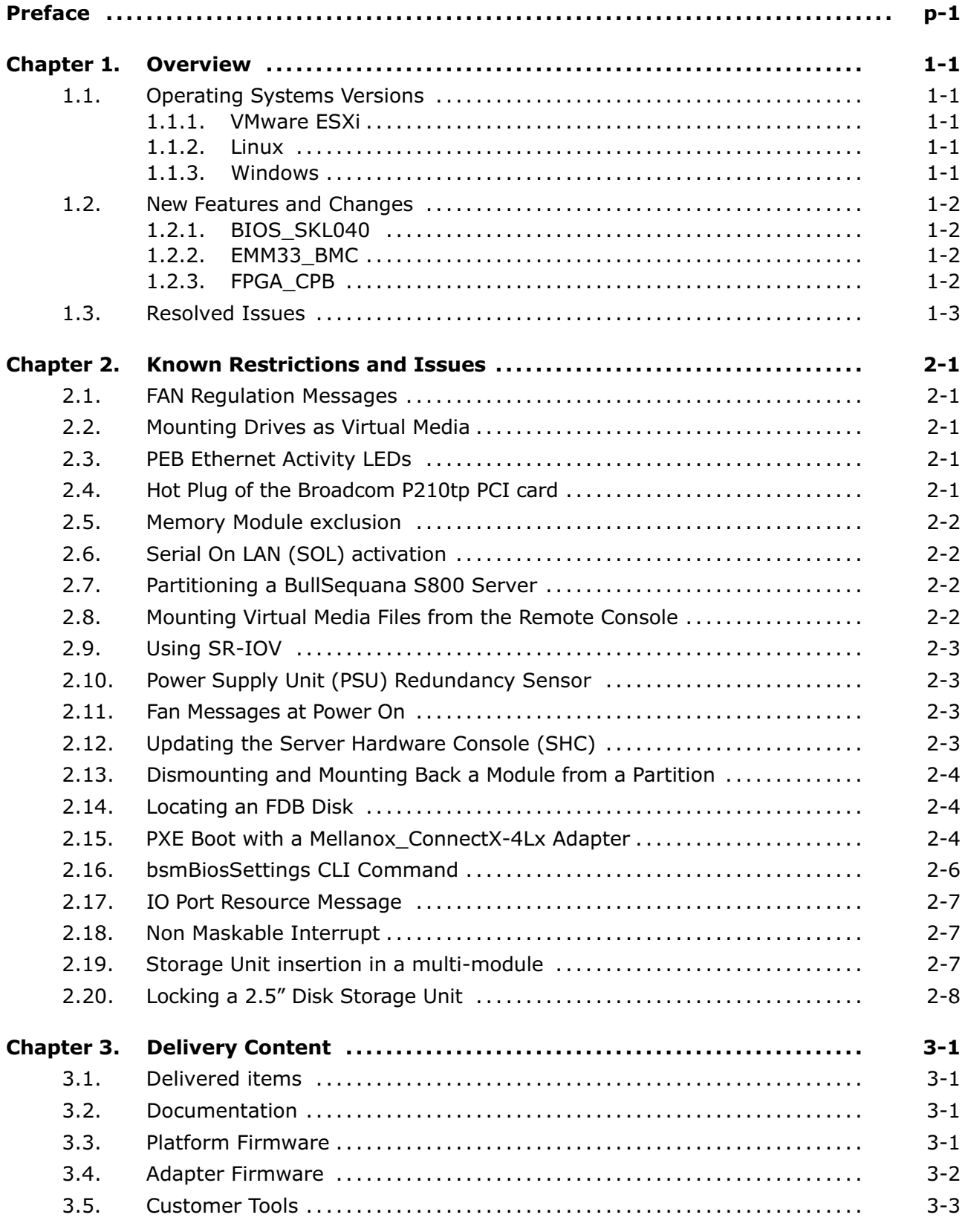

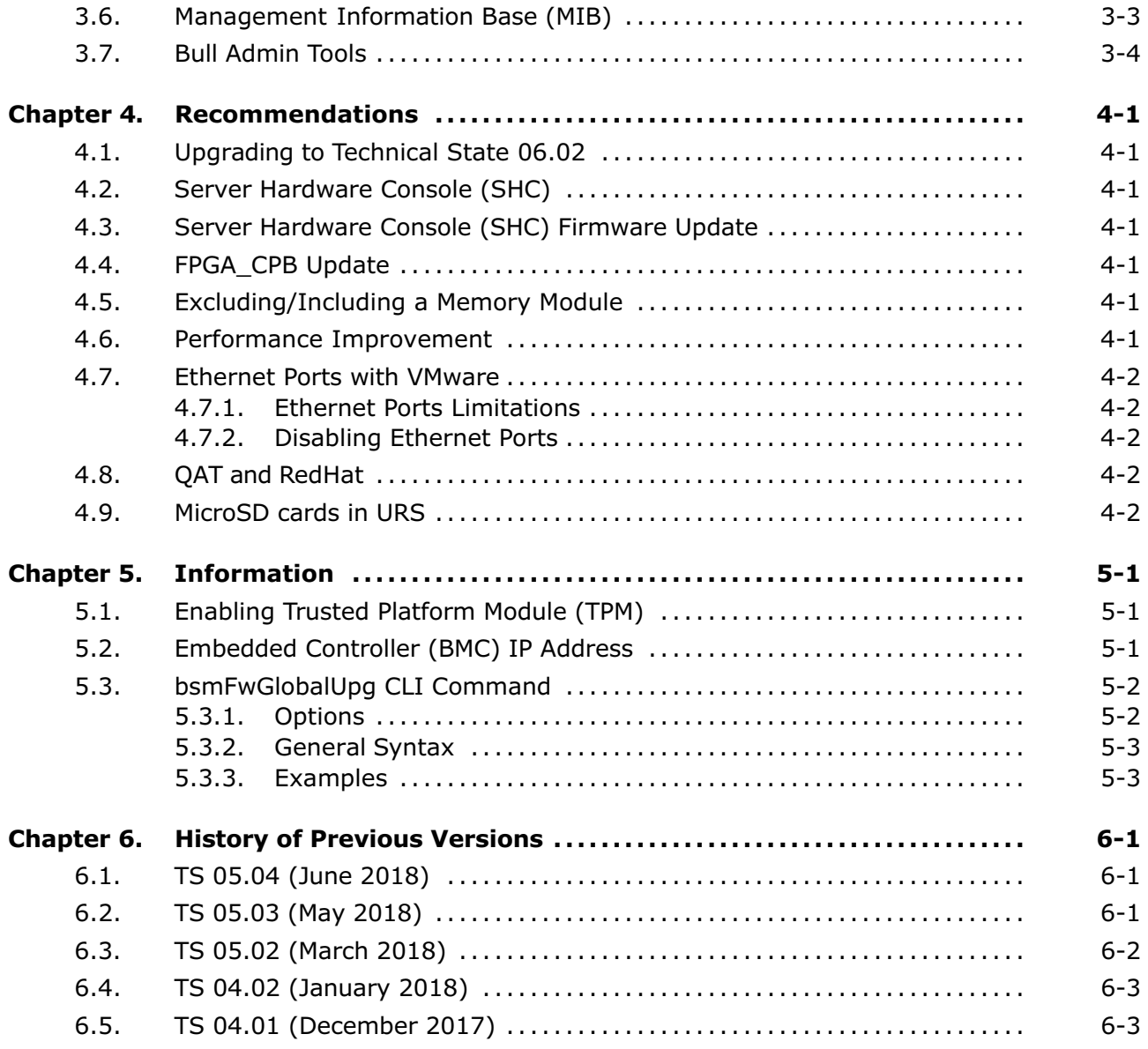

### <span id="page-4-0"></span>**Preface**

This document gives information about all changes from the previous version.

It also gives information about restrictions, known problems and the associated workarounds.

Finally it lists the objects delivered in the Technical State and the features of the resources provided on the Resource and Documentation DVDs.

### <span id="page-6-0"></span>**Chapter 1. Overview**

**Important** To fully address the Intel Meltdown/Spectre security alert, it is mandatory to update the Operating System.

### **1.1. Operating Systems Versions**

It is recommended to use the following versions.

### **1.1.1. VMware ESXi**

ESXi: 6.5u2 build 8294253

ESXi: 6.5u1 patch 02 build 7388607

**Note** Available on the Bull Support Website: https://support.bull.com

For BullSequana S200 server certification details check:

[https://www.vmware.com/resources/compatibility/detail.php?deviceCategory=s](https://www.vmware.com/resources/compatibility/detail.php?deviceCategory=server&productid=44639) [erver&productid=44639](https://www.vmware.com/resources/compatibility/detail.php?deviceCategory=server&productid=44639)

For BullSequana S400 server certification details check:

[https://www.vmware.com/resources/compatibility/detail.php?deviceCategory=s](https://www.vmware.com/resources/compatibility/detail.php?deviceCategory=server&productid=44854) [erver&productid=44854](https://www.vmware.com/resources/compatibility/detail.php?deviceCategory=server&productid=44854)

For BullSequana S800 server certification details check:

[https://www.vmware.com/resources/compatibility/detail.php?deviceCategory=s](https://www.vmware.com/resources/compatibility/detail.php?deviceCategory=server&productid=44745) [erver&productid=44745](https://www.vmware.com/resources/compatibility/detail.php?deviceCategory=server&productid=44745)

### **1.1.2. Linux**

### **1.1.2.1. Red Hat**

RHEL 7.4: All models

RHEL 7.3 : All models

RHEL 6.9 : BullSequana S200 server and BullSequana S400 server only.

### **1.1.2.2. Suse**

SLES 12 SP2

### **1.1.3. Windows**

Windows Server 2016 (with iaStorA.free.win8.64bit.4.3.0.1198 driver)

### <span id="page-7-0"></span>**1.2. New Features and Changes**

### **1.2.1. BIOS\_SKL040**

• Enable StaleAtoSEn BIOS setting by default to improve performance

**See** Chapter 4. Recommendations for more information on performance improvement

- Fix S800 USB booting timeout for VMware
- UPI warning message sent to BMC only when failure in fast mode
- Suppress UPI warning for non-existing UPI link
- Avoid errors on Intel<sup>®</sup> Xeon<sup>®</sup> Scalable processors with only two UPI links
- Fix in DMAR table avoiding error messages with RHEL
- Fix Bootdev issues with bootable USB or VMware
- Provide relevant memory module location information in case of memory failure or warning (module/socket/iMC/channel/dim/rank)
- Fix SRAT APIC and X2APIC affinity structures

### **1.2.2. EMM33\_BMC**

- In Messages log, BIOS messages are not displayed as BMC messages anymore
- Support of OEM model 38 in SNMP traps

### **1.2.3. FPGA\_CPB**

- Logic used to run RPL\_FAN at full speed changed
- ID LED turning ON or OFF logic moved to IOCPLD

### <span id="page-8-0"></span>**1.3. Resolved Issues**

### **CPU Power Consumption Sensors**

The CPU power consumption sensors now reports correct values.

### **WEO fault Message**

A WEO fault message is no longer issued when the WEO sensor has no reading.

### **Boot Manager Entries**

When there are more than 15 entries in the boot manager, each entry is now assigned a unique EFI network number.

### **Memory Module Messages during BIOS Initialization**

Inconsistent warning messages about the memory modules are no longer issued during BIOS initialization.

### **Updating Firmware from the Server Hardware Console (SHC)**

When a firmware update is successful, the following message is no longer displayed: *Please wait for the connection to be established*.

### **Missing Processors When Booting the server**

There no longer processors missing from the configuration with the following message in the SEL:

2018-05-14 18:14:01 BMC Message BIOS Init Warning Message on Module: 0 DIMM: ([Major-code:58h; Minor-code:02h])

### <span id="page-10-0"></span>**Chapter 2. Known Restrictions and Issues**

### **2.1. FAN Regulation Messages**

### **Issue**

There are cases where the fan regulation is not optimal. This results in messages in the System Event Log (SEL) such as: Fan at or below critical speed

In some cases, the FAN may be also seen as unavailable.

#### **Workaround**

No workaround

### **2.2. Mounting Drives as Virtual Media**

#### **Issue**

Mounting two drives as virtual media may cause the Server Hardware Console (SHC) to reboot

### **Workaround**

Mount only one media at a time

### **2.3. PEB Ethernet Activity LEDs**

#### **Issue**

The Ethernet activity LEDs on the PEB are always amber, even when the module is powered off.

### **2.4. Hot Plug of the Broadcom P210tp PCI card**

### **Issue**

The hot plug feature of the Broadcom PCI card BCM 957416A4160C does not currently work.

### **Workaround**

Insert or remove the card only when the operating system is stopped.

### <span id="page-11-0"></span>**2.5. Memory Module exclusion**

### **Issue**

Excluding a memory module from the SHC has no effect.

### **Workaround**

Use the Hardware Management CLIs to exclude a memory module.

### **2.6. Serial On LAN (SOL) activation**

### **Issue**

When using the ipmi command "SOL activate" for Serial On LAN, there are issues with the keyboard.

### **Workaround**

Open a ssh session on the SHC and use the terminal command.

### **2.7. Partitioning a BullSequana S800 Server**

### **Issue**

Partitioning a BullSequana S800 server into two partitions, one that includes modules 0 and 3 and a second that includes modules 1 and 2, is not possible yet.

### **Workaround**

The available partitioning schemes are:

- Two partitions:
	- **-** Three modules and one module: all schemes are available
	- **-** Two modules and two modules: only the (module 0, module 1) and (module 2 , module 3) scheme is available
- Four partitions

### **2.8. Mounting Virtual Media Files from the Remote Console**

### **Issue**

Installing software from a very large ISO file via the Remote Console may fail with several medium errors reported.

### **Workaround**

Use smaller ISO files.

### <span id="page-12-0"></span>**2.9. Using SR-IOV**

### **Issue**

On a BullSequana S400 or S800 server, attempting to assign the SR-IOV passtrough to a virtual machine fails, resulting in the following error message: *unsupported configuration: host does not support passthrough of host PCI devices*

### **Restriction**

SR-IOV is not supported on Virtual Machines running SLES 12 SP2.

### **2.10. Power Supply Unit (PSU) Redundancy Sensor**

### **Issue**

The Power Redundancy sensor is shown NORMAL on the SHC although one PSU is detected absent.

### **Workaround**

Ignore the Power Redundancy sensor and use the PSU sensors to check power supply.

### **2.11. Fan Messages at Power On**

### **Issue**

Power On results in eight inconsistent fan status messages being issued.

### **Workaround**

Ignore the messages.

### **2.12. Updating the Server Hardware Console (SHC)**

### **Issue**

Updating the SHC firmware results in the Alert Setting Policies page being cleared.

### **Workaround**

If you have modified the Alert Policies default settings, collect settings before the SHC update and restore them afterward.

### <span id="page-13-0"></span>**2.13. Dismounting and Mounting Back a Module from a Partition**

### **Issue**

On a multi-module with a partition made of two modules, partitioning after having dismounted and mounted back a module from the partition is not possible from the SHC.

### **Workaround**

Use the *bsmSetPartitions* CLI command instead.

### **2.14. Locating an FDB Disk**

### **Issue**

The command designed to locate a failed FDB disk fails to switch on the disk's LED, making it impossible to locate it.

### **Workaround**

**See** BullSequana S Description Guide, 86 A1 13FR, to locate FDB disks.

### **2.15. PXE Boot with a Mellanox\_ConnectX-4Lx Adapter**

### **Issue**

Booting is not possible on a server equipped with a Mellanox\_ConnectX-4Lx adapter because UEFI firmware is not installed by default.

### **Workaround**

To be able to boot, install the UEFI firmware:

1. List the server adapters.

#### **Command**

/opt/mellanox/bin/mst start

#### **Command**

/opt/mellanox/bin/mst status

#### **Output**

```
---------------------------------------------------------------------------
MST devices:
------------
mt4117_pciconf0
mt4117_pciconf1
       ---------------------------------------------------------------------------
```
2. If necessary, update the Mellanox\_ConnectX-4Lx adapter firmware to the version available in the current Technical State.

#### **Command**

```
/opt/mellanox/bin/flint -d mt4117_pciconf0 -i
/tmp/fw-ConnectX4Lx-rel-14_21_1000-MCX4121A-XCA_Ax-FlexBoot-3.5.305.bin burn
```
#### **Output**

```
---------------------------------------------------------------------------
Current FW version on flash: 14.20.1010<br>New FW version: 14.21.1000
    New FW version:
 Do you want to continue ? (y/n) [n] : y
Burning FW image without signatures - OK
Restoring signature
-I- To load new FW run mlxfwreset or reboot machine.
---------------------------------------------------------------------------
```
3. Get the UEFI ROM matching the adapter firmware from:

[http://www.mellanox.com/page/products\\_dyn?product\\_family=257&mtag=UEF](http://www.mellanox.com/page/products_dyn?product_family=257&mtag=UEFI)I

#### **UEFI Download Center**

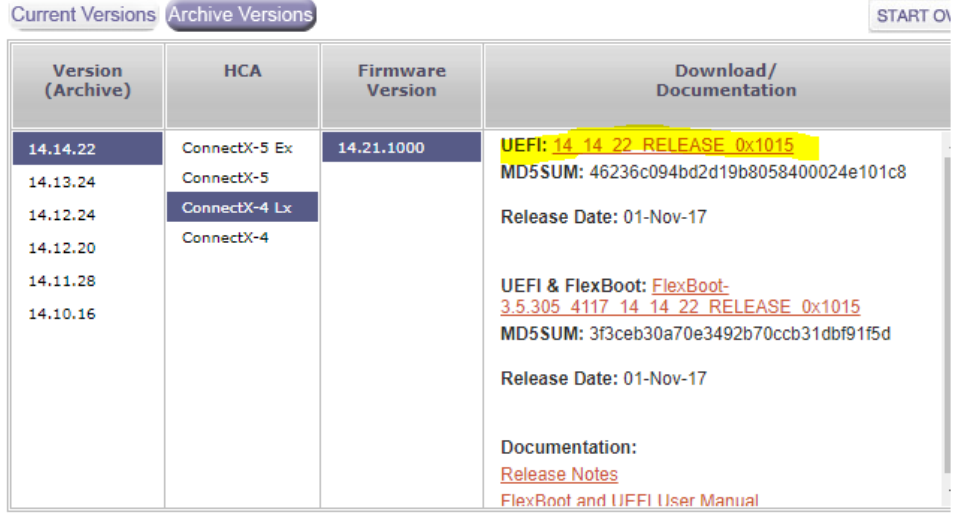

4. Update the UEFI ROM.

#### **Command**

/opt/mellanox/bin/flint -d mt4117\_pciconf1 -allow\_rom\_change brom /tmp/14\_14\_22\_RELEASE\_0x1015.efirom

#### **Output**

```
---------------------------------------------------------------------------
     Current ROM info on flash: type=PXE version=3.5.305 cpu=AMD64
     New ROM info: type=UEFI version=14.14.22 cpu=AMD64
-I- Preparing to burn ROM ...
Burning ROM image - OK
Restoring signature - OK
                                                       ---------------------------------------------------------------------------
```
### <span id="page-15-0"></span>5. Enable the HII EFI Menu in Device Manager.

#### **Command**

/opt/mellanox/bin/mlxconfig -d mt4117\_pciconf0 set UEFI\_HII\_EN=1

#### **Output**

--------------------------------------------------------------------------- Device #1: ---------- Device type: ConnectX4LX Name:  $N/A$ Description: N/A Device: mt4117 pciconf1 Configurations: Next Boot New UEFI HII EN True(1) True(1) True(1) Apply new Configuration? ? (y/n) [n] : y Applying... Done! -I- Please reboot machine to load new configurations. ---------------------------------------------------------------------------

#### You can now boot using UEFI.

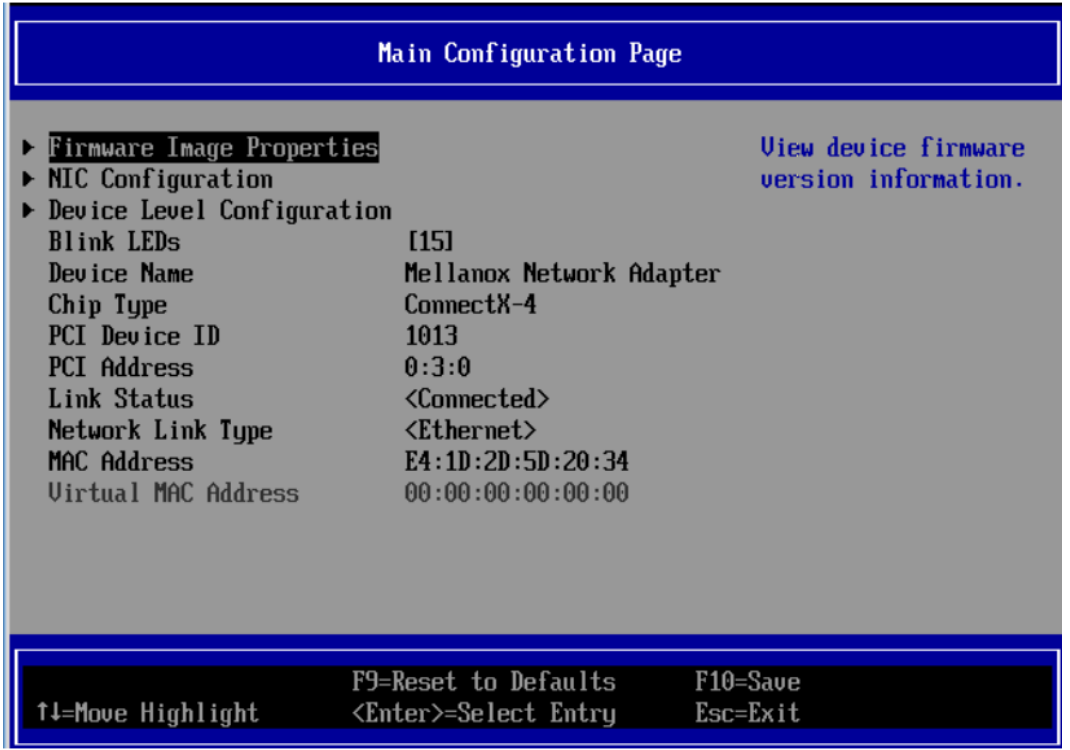

### **2.16. bsmBiosSettings CLI Command**

### **Issue**

At times, the bsmBiosSettings.sh CLI command may hang, displaying infinite lines on screen.

#### **Workaround**

Kill and restart the command.

### <span id="page-16-0"></span>**2.17. IO Port Resource Message**

### **Issue**

On specific configurations, the following message may be issued in the Message log when booting: *Lacking IO port resource*

### **Workaround**

Ignore the message.

### **2.18. Non Maskable Interrupt**

### **Issue**

On specific configurations with servers running Linux, it is not always possible to get a dump when using NMI.

### **Workaround**

Set the Linux boot crashkernel parameter value to 2048.

### **2.19. Storage Unit insertion in a multi-module**

### **Issue**

For BullSequana S400 server or BullSequana S800 server there are cases where the storage drawer does not insert smoothly into the compute box.

### **Workaround**

- 1. Carefully press on the top cover of the storage drawer
- 2. Insert the storage drawer into the compute box.

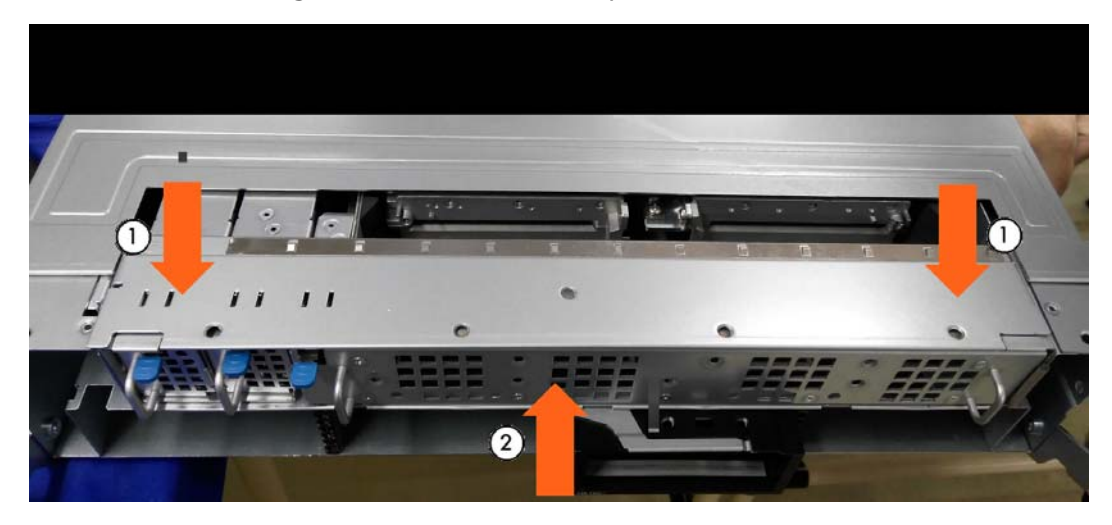

### <span id="page-17-0"></span>**2.20. Locking a 2.5" Disk Storage Unit**

### **Issue**

In some cases the latch does not insert properly into the locking bracket

### **Workaround**

1. Check that the latch (A) is parallel to the top of the side wall (B) as shown below.

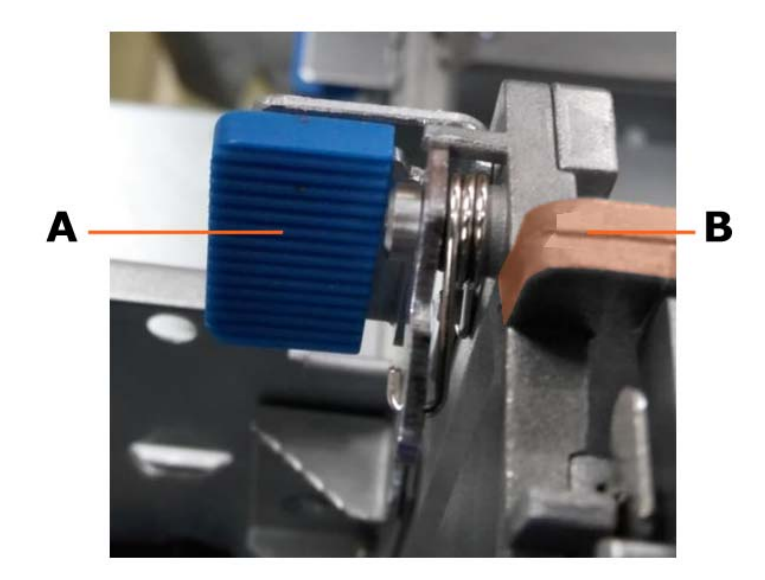

2. Press the latch (A) down to secure the HDD cage in place.

### <span id="page-18-0"></span>**Chapter 3. Delivery Content**

### **3.1. Delivered items**

- Documentation, firmware and customer tools are delivered on the Resources and Documentation DVDs
- BSMHW\_NG and iCare are delivered on the Resources and Documentation DVDs
- VMware ESXi Installer is delivered, if ordered, on a bootable USB key

### **3.2. Documentation**

**Note** (\*) indicates a new version, (\*\*) indicates a new item.

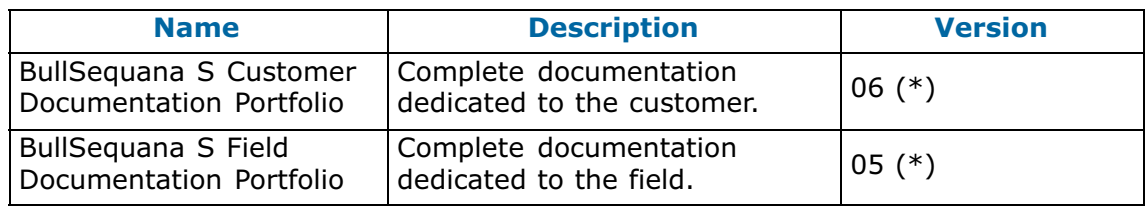

### **3.3. Platform Firmware**

**Notes** • (\*) indicates a new version, (\*\*) indicates a new item

• The Voltage Regulator configuration files are no longer included in Technical States. They are now installed dynamically by the embedded controller.

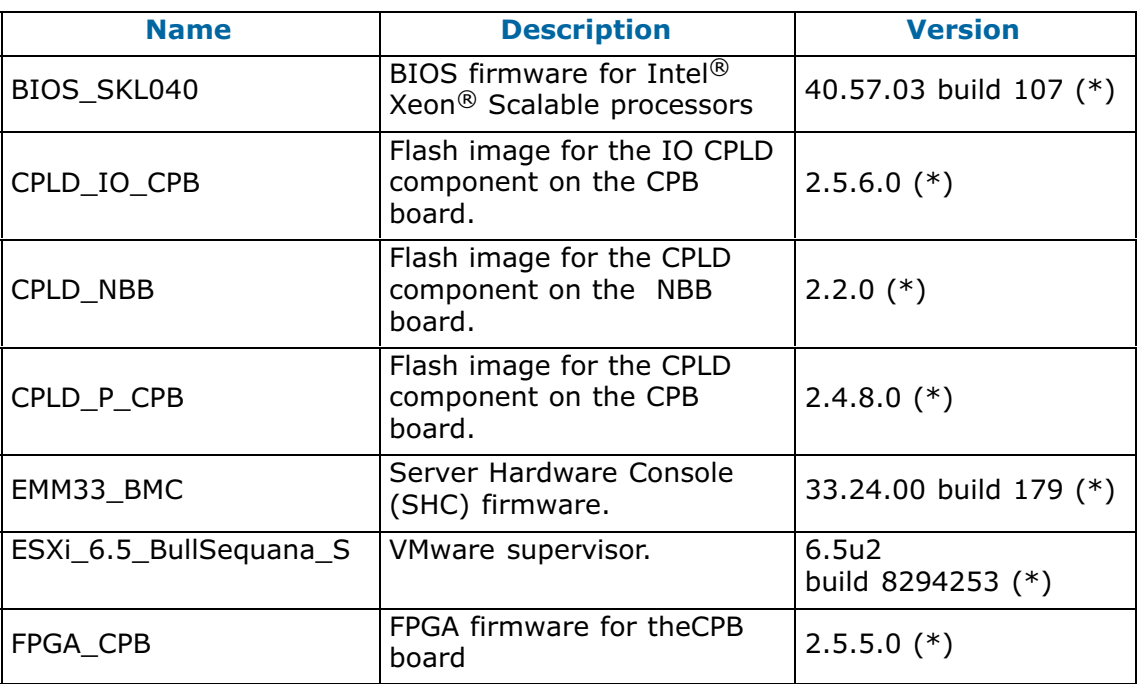

<span id="page-19-0"></span>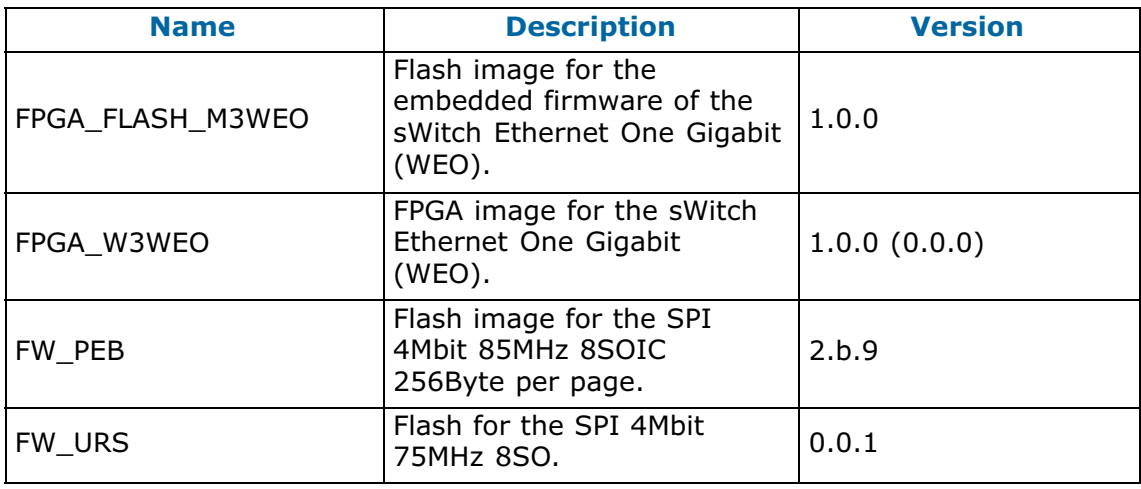

### **3.4. Adapter Firmware**

**Note** (\*) indicates a new version, (\*\*) indicates a new item.

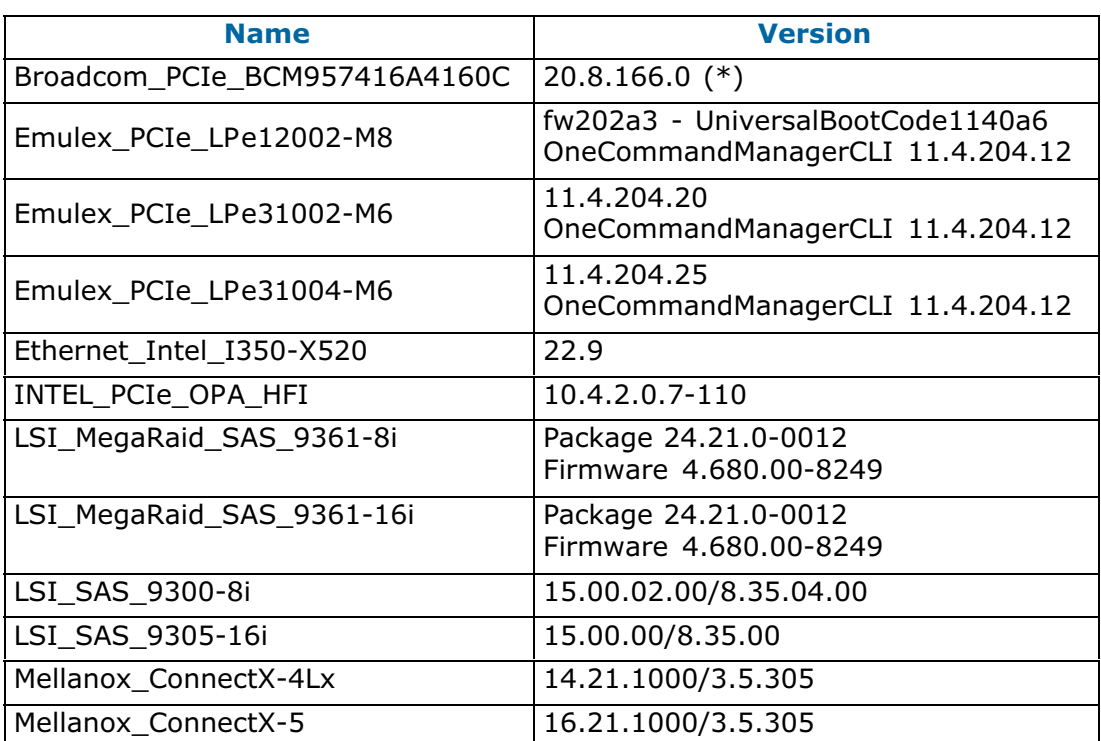

### <span id="page-20-0"></span>**3.5. Customer Tools**

**Note** (\*) indicates a new version, (\*\*) indicates a new item.

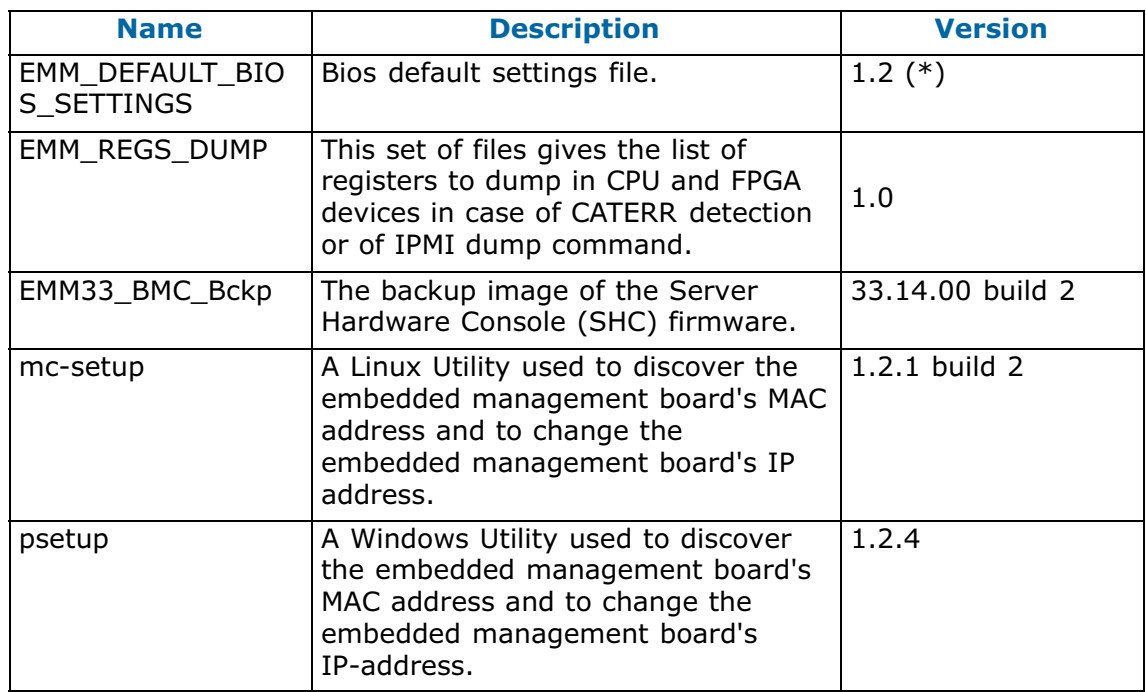

### **3.6. Management Information Base (MIB)**

**Note** (\*) indicates a new version, (\*\*) indicates a new item.

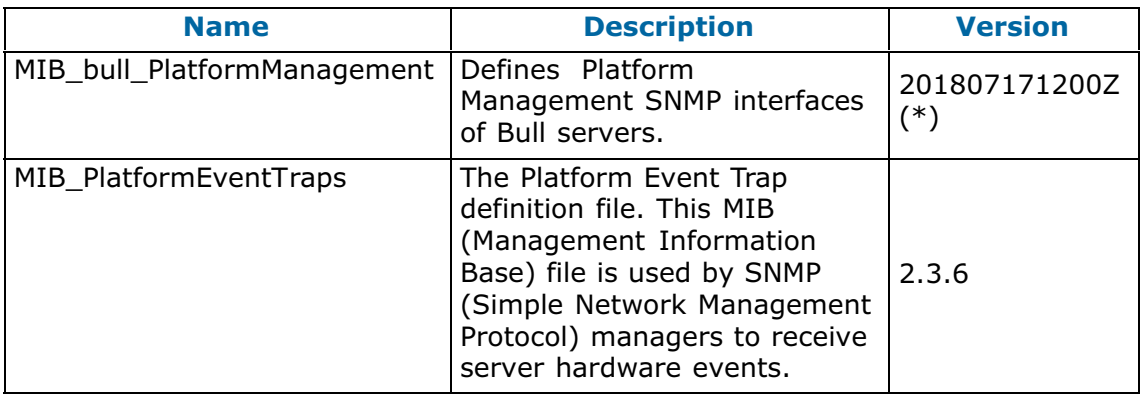

### <span id="page-21-0"></span>**3.7. Bull Admin Tools**

**Note** (\*) indicates a new version, (\*\*) indicates a new item.

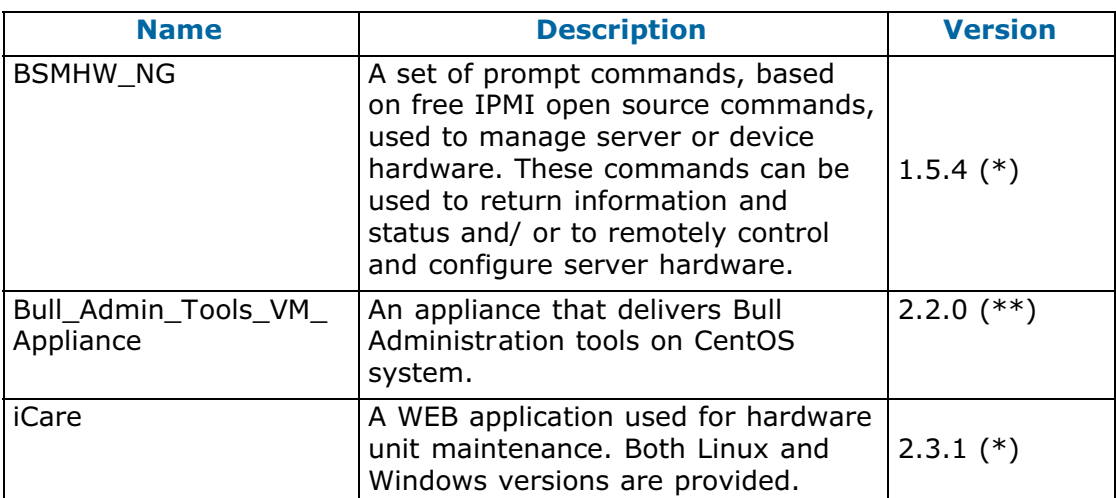

### <span id="page-22-0"></span>**Chapter 4. Recommendations**

### **4.1. Upgrading to Technical State 06.02**

Due to changes in some hardware interfaces, it is required to carry out an AC cycle after the upgrade to TS 06.02.

### **4.2. Server Hardware Console (SHC)**

For the first use of the TS 06.02, it is strongly recommended to clear the Internet browser's cache before using the SHC. It is not necessary to do it again afterward.

### **4.3. Server Hardware Console (SHC) Firmware Update**

- It is strongly recommended to power off the system before updating the SHC firmware. Otherwise, some slave modules may be lost.
- If the PCIe slot 0 is not visible after updating the SHC, do an AC/Off AC/On to see the slot.

### **4.4. FPGA\_CPB Update**

It is mandatory to update the SHC firmware before updating the FPGA\_CPB firmware.

### **4.5. Excluding/Including a Memory Module**

It is strongly recommended to only use the BSM CLI commands to include/exclude a memory module.

### **4.6. Performance Improvement**

- 1. When upgrading to TS 06.02, it is recommended to update the defaultbiossetup file to v1.2 and to manually set the StaleAtoSEn value at least once:
	- a. Check the StaleAtoSEn value.

BsmBiosSettings.sh -H ip -u user -p pwd -a get -n 'UPI.StaleAtoSOptEn'

b. Set the StaleAtoSEn value.

BsmBiosSettings.sh -H ip -u user -p pwd -a set -n 'UPI.StaleAtoSOptEn 1'

2. For systems that are running SAP Hana/SAP BW, except BullSequana S200 servers, some BIOS settings may be tuned to improve performance with Intel® Xeon® Scalable processors by disabling HW prefetchers and adjusting IRQ/RRQ threshold.

```
bsmBiosSettings.sh -H ip -u user -p pwd -a set -n 'CPU.DCUStreamerPrefetcherEnable 0'
bsmBiosSettings.sh -H ip -u user -p pwd -a set –n 'CPU.DCUIPPrefetcherEnable 0' 
bsmBiosSettings.sh -H ip -u user -p pwd -a set –n 'CPU.MlcSpatialPrefetcherEnable 0' 
bsmBiosSettings.sh -H ip -u user -p pwd -a set -n 'CPU.MIcStreamerPrefetcherEnable 0'
bsmBiosSettings.sh -H ip -u user -p pwd -a set –n 'UPI.IrqThreshold 3'
```
### <span id="page-23-0"></span>**4.7. Ethernet Ports with VMware**

### **4.7.1. Ethernet Ports Limitations**

The number of Ethernet ports supported by VMware is limited:

- Combination of 1GB and 10 GB ports: four 1GB ports and sixteen 10GB ports
- i40en 10GB (Intel) ports: eight ports

### **4.7.2. Disabling Ethernet Ports**

1. Set up the server in Single Point of Management network configuration.

**See** BullSequana S Configuration Guide, 86 A1 27FR,for more information

2. Disable Ethernet ports using BSM CLI commands.

**Module 1**

./bsmBiosSettings.sh -H <module IP address> -u super -p pass -a set -n 'PCI.PciePortDisable\_47 0'

### **Module 2**

./bsmBiosSettings.sh -H <module IP address> -u super -p pass -a set -n 'PCI.PciePortDisable\_89 0'

#### **Module 3**

./bsmBiosSettings.sh -H <module IP address> -u super -p pass -a set -n 'PCI.PciePortDisable\_131 0'

**See** BullSequana S Remote Hardware Management CLI Reference Guide, 86 A1 19FR, for more information

### **4.8. QAT and RedHat**

It is strongly recommended to disable the QAT (Quick Assist Technology) option under RedHat as it does not work correctly.

This option is disabled by default in the BIOS settings.

### **4.9. MicroSD cards in URS**

In order to work properly in the Internal Dual RAID board, the microSDs must be formatted correctly. Please use only those provided by Atos representatives.

### <span id="page-24-0"></span>**Chapter 5. Information**

#### **Enabling Trusted Platform Module (TPM)**  $5.1.$

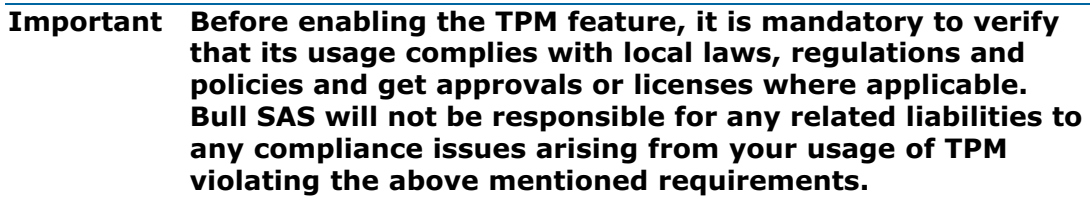

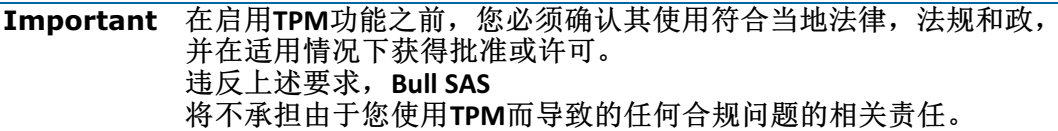

#### **Embedded Controller (BMC) IP Address**  $5.2.$

Contrary to what is indicated in the BullSequana S Getting Started Guide, 86 A1 22FR, the default IP setting of the embedded controller is DHCP.

### <span id="page-25-0"></span>**5.3. bsmFwGlobalUpg CLI Command**

**Note** The bsmFwGlobalUpg CLI command is missing from the documentation portfolios associated to the Technical State 06.02. All the command information is provided below.

The bsmFwGlobalUpg command is used to check the installed firmware versions and, if necessary, to upgrade them with the versions on the Resource and Documentation DVD or on the SD card.

### **W018 WARNING**

**W018:**

**It is mandatory to consult the documentation delivered with the firmware files before proceeding to update firmware. The update process may take some time and MUST NOT be interrupted. No other actions may be performed during the process. Only qualified personnel are authorized to update firmware.**

When the command is accepted, the return code is 0. If the command fails, the return code is -1.

### **Prerequisite**

Insert the Resource and Documentation DVD in the drive

### **5.3.1. Options**

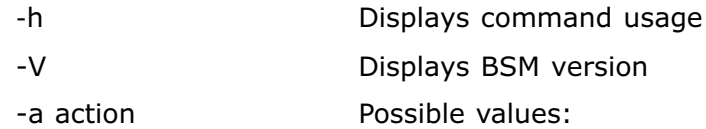

list:

with -D option: lists the component firmware provided on the Resource and Documentation DVD

with -t option: lists the components firmware provided on the SD card Technical State

without option: lists the SD card Technical State numbers present

check: checks the installation prerequisites for all the components that need upgrading

diff:

with -D option: compares the firmware versions installed with the versions on the Resource and Documentation DVD for all components

with -t option: compares the firmware versions installed with the versions on the SD card Technical State

upg: upgrades all the components that can be upgraded with the versions available on the Resource and Documentation DVD

<span id="page-26-0"></span>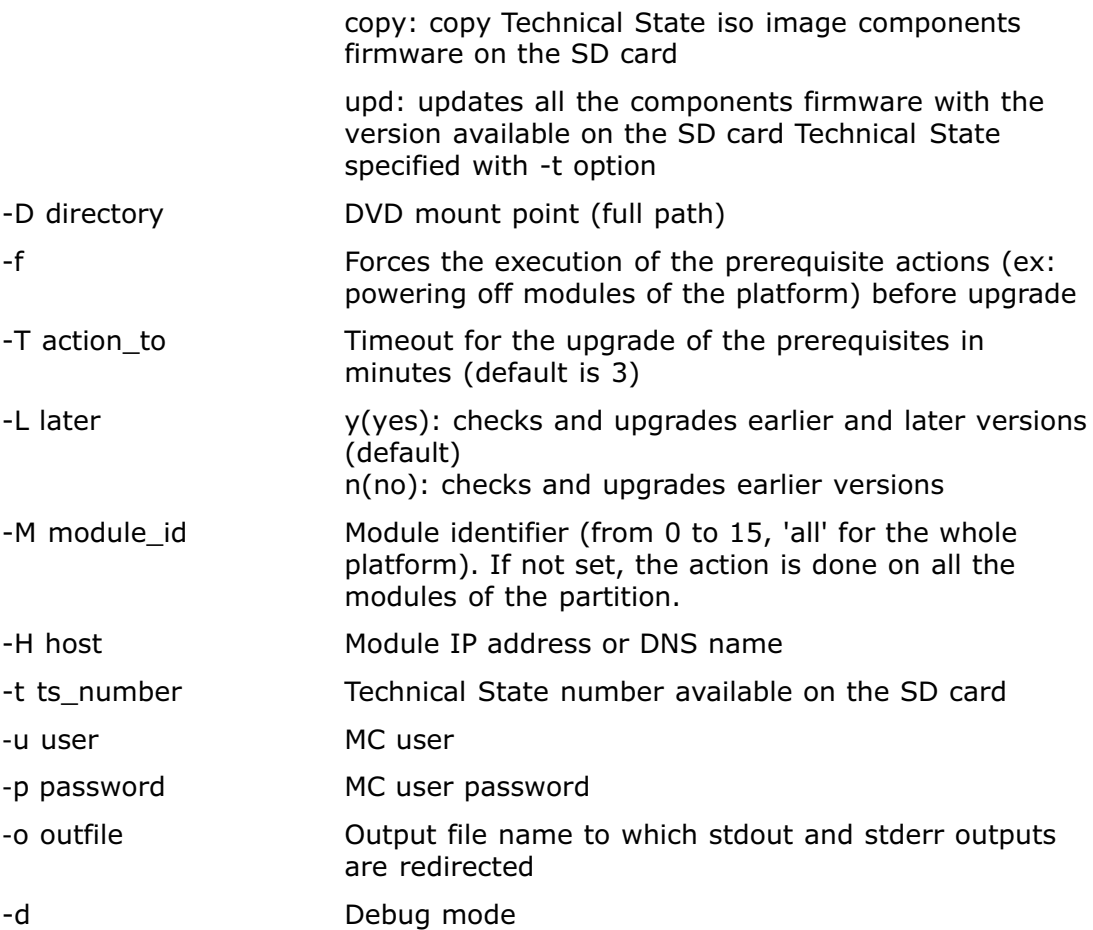

### **5.3.2. General Syntax**

bsmFwGlobalUpg.sh [-h | -V] -a action [-D dir] [-t ts\_number] [-H host -u user -p password] [-M module id] [-f [-T action to]] [-L y|n] [-r] [-o outfile] [-d]

### **5.3.3. Examples**

This section includes examples for the action option.

### **5.3.3.1. Upgrade all the modules of the platform and force the execution of the prerequisite actions**

### **Command**

\$ bsmFwGlobalUpg.sh -H X.X.X.X -u super -p pass -D /STV/PRODUCTS/Customer/ -a upg -M all -f

Are you sure you want to upgrade all modules of the platform and force the execution of the prerequisite actions?  $(y/n)$ 

### **5.3.3.2. Upgrade all the modules of the platform**

### **Command**

\$ bsmFwGlobalUpg.sh -H X.X.X.X -u super -p pass -D /STV/PRODUCTS/Customer/ -a upg -M all

Are you sure you want to upgrade all modules of the platform? (y/n)

### **5.3.3.3. Upgrade all the modules of the partition and force the execution of the prerequisite actions**

#### **Command**

\$ bsmFwGlobalUpg.sh -H X.X.X.X -u super -p pass -D /STV/PRODUCTS/Customer/ -a upg -f

Are you sure you want to upgrade all modules of the partition and force the execution of the prerequisite actions?  $(y/n)$ 

### **5.3.3.4. Upgrade one module and force the execution of the prerequisite actions**

#### **Command**

\$ bsmFwGlobalUpg.sh -H X.X.X.X -u super -p pass -D /STV/PRODUCTS/Customer/ -a upg -f -M0 Are you sure you want to upgrade module 0 and force the execution of the prerequisite actions?  $(y/n)$ 

### **5.3.3.5. List Component Firmware Details provided on the Resource and Documentation DVD**

#### **Syntax**

bsmFwGlobalUpg.sh -a list -D dir [-H host -u user -p password] [-o outfile]

**Note** If the -H, -u and -p options are present, only the firmware for the same machine type (same PRODUCT\_ID) rather than the remote host specified is displayed.

### **Command**

\$ bsmFwGlobalUpg.sh -a list -D /STV/PRODUCTS/Customer/ -H X.X.X.X -u super -p <password>

#### **5.3.3.6. List Component Firmware Details provided on SD card**

#### **Syntax**

bsmFwGlobalUpq.sh -a list -t ts\_number [-H host -u user -p password] [-o outfile]

**Note** If the -H, -u and -p options are present, only the firmware for the same machine type (same PRODUCT\_ID) rather than the remote host specified is displayed.

#### **Command**

\$ bsmFwGlobalUpg.sh -a list -t 004.00 -H X.X.X.X -u super -p <password>

### **5.3.3.7. List the SD card Technical State**

#### **Syntax**

bsmFwGlobalUpg.sh -a list [-H host -u user -p password] [-o outfile]

#### **Command**

\$ bsmFwGlobalUpg.sh -a list -H X.X.X.X -u super -p <password>

### **5.3.3.8. Compare Firmware Versions**

#### **Syntax**

bsmFwGlobalUpg.sh -a diff -D dir -H host -u user -p password [-M module id] [-o outfile]

#### **Command**

\$ bsmFwGlobalUpg.sh -a diff -D /STV/PRODUCTS/Customer/ -H X.X.X.X -u super -p <password>

### **Result Values**

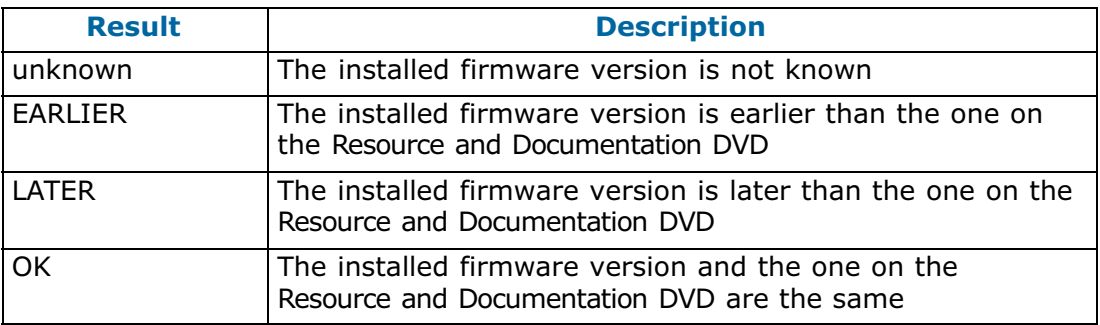

### **5.3.3.9. Check Installation Prerequisites**

**Note** It is possible to check either the earlier versions or the earlier and the later versions against the versions on the Resource and Documentation DVD, using the -L option.

#### **Syntax**

bsmFwGlobalUpg.sh -a check -D dir -H host -u user -p password [-M module id]  $[-L y|n]$   $[-o$  outfile]

#### **Command**

\$ bsmFwGlobalUpg.sh -a check -D /STV/PRODUCTS/Customer/ -H X.X.X.X -u super -p <password> -L yes

### **Result Values**

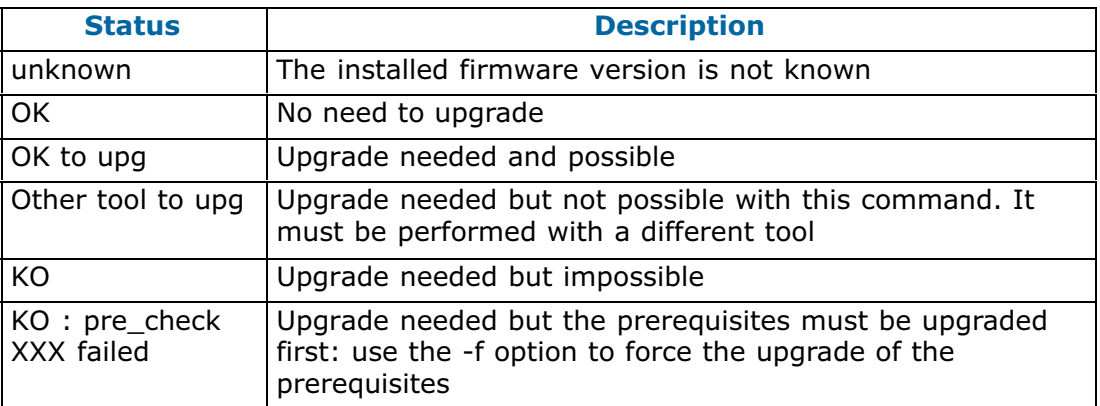

### **5.3.3.10. Copy Technical State iso image components firmware on the SD card**

#### **Syntax**

bsmFwGlobalUpg.sh -a copy -D dir -H host -u user -p password [-M module id]

### **5.3.3.11. Update the component firmware with the version on the SD card**

#### **Syntax**

bsmFwGlobalUpg.sh -a copy -t ts number -H host -u user -p password [-M module\_id | all]

### <span id="page-30-0"></span>**Chapter 6. History of Previous Versions**

### **6.1. TS 05.04 (June 2018)**

### **New features and changes**

#### **EMM33\_BMC**

New release fixing the following issues:

- Incorrect system name displayed by the NFC tag
- DFM LEDs turning on red randomly

#### **FPGA\_CPB**

New release fixing the following issue: DFM fans always running at full speed

### **Resolved Issues**

### **Incorrect system name displayed by the NFC tag**

There are no longer errors in the system name displayed by the NFC tag.

#### **DFM LEDs turning on red randomly**

The DFM LEDs do not become red randomly anymore.

### **DFM fans always running at full speed**

The DFM fans are now running at suitable speed.

### **6.2. TS 05.03 (May 2018)**

### **New features and changes**

#### **EMM33\_BMC**

• New release fixing the following issue: DFM fans randomly unavailable with TS 05.02.

#### **Resolved Issues**

#### **DFM fans randomly unavailable with TS 05.02**

With the present release of the EMM33\_BMC firmware, the fans are running normally, without random faults.

### <span id="page-31-0"></span>**6.3. TS 05.02 (March 2018)**

### **New features and changes**

#### **BIOS\_SKL040**

- Intel fix for Spectre and Meltdown issues
- Memory SddcPlusOne RAS feature enabled by default.
- Fixed excluded dimm display in setup memory topology.
- Improved PatrolScrubbing logging messages on error.
- The integrated Gbe controller is now reported to the Server Hardware Console (SHC).
- Improved dmidecode type9 display for PCIe slots information.
- The Press Esc line is now displayed at 60% of window height for small screens.
- Added Rank Sparing RAS feature (1 or 2 spare ranks).
- Improved RAS messages sent to SHC for SDDC, ADDDC, RankSparing, Leaky Bucket RAS features.

### **EMM33\_BMC**

- Changed display of identification LED for better understanding of actions.
- SEL events can be displayed in multiple or single web pages.
- Added the SEL binary file to Collect Log files.
- Partitioning is now available from the SHC, including from a slave console.
- Boot device and instance can be selected from the SHC. This is used to set parameters that direct the system boot to a particular option after a system power up or reset. This feature is the same as the IPMI boot device option.
- PCIe hot plug is available under Red Hat and Suse only.
- On the Power Management web page, Force Power Off, Force Power Cycle, Hard Reset and Diagnostic Dump commands need to be confirmed.
- The "super" user name can be modified from the SHC.
- Implemented reset to default function.

#### **FPGA\_CPB**

• Fans run at FULL SPEED when the SHC hangs in power on state.

### **Resolved Issues**

#### **Simultaneous power on of different partitions**

Powering on two modules of different partitions simultaneously is now possible.

#### **FPGA Update on a BullSequana S800 Server**

Inconsistent messages are no longer issued at power on after updating the FPGA on a BullSequana S800 server.

### **BullSequana S200 Server BIOS Update with Error in SEL**

Inconsistent messages are no longer issued when the BIOS update is successful.

### <span id="page-32-0"></span>**Unable to Update Bios with the Preserved Nvram Option**

Updating the BIOS firmware from the SHC with the preserved Nvram option is now possible. On a multi-module server, every module is updated successfully.

### **ESXi 6.5 Installation Failure on USB Raid SD Card (URS)**

Installing ESXi 6.5 on a USB Raid SD Card (URS) with Virtual Media is now possible without failure.

### **Updating the SHC firmware on a multi-module server**

The SHC will not show the firmware update as completed if it is not completed on all modules.

### **6.4. TS 04.02 (January 2018)**

This Technical State 04.02 is a patched one compared to the Technical State 04.01. It addresses the Intel Meltdown/Spectre patch.

### **6.5. TS 04.01 (December 2017)**

First delivery

**See** The Technical Support Bulletin 400-18-02 for more details, available on the Bull Support Website: https://support.bull.com

**Bull Cedoc** 357 avenue Patton **BP 20845** 49008 Angers Cedex 01 **FRANCE**